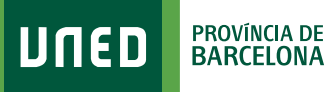

 $\equiv$  MENU

## **Calendari d'Exàmens**

Q Campus UNED

1. Accedeix a www.uned.es, selecciona **«Campus UNED»** i identifica't amb el nom d'usuari i contrasenya que vas obtenir a la matrícula.

unen

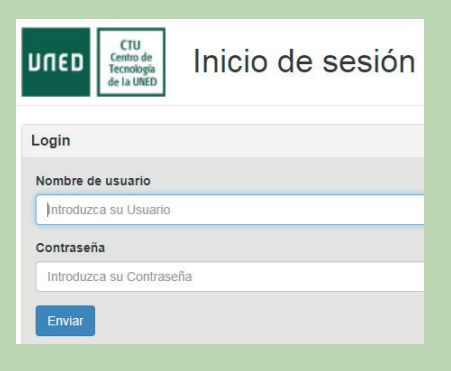

2. A la pestanya **«EVALUACIÓN»** selecciona el **curs acadèmic**, la **convocatòria**, el **tipus d'estudis**, l'**àmbit geogràfic** del centre on t'examinis i ja pots **generar el teu calendari d'exàmens personalitzat**.

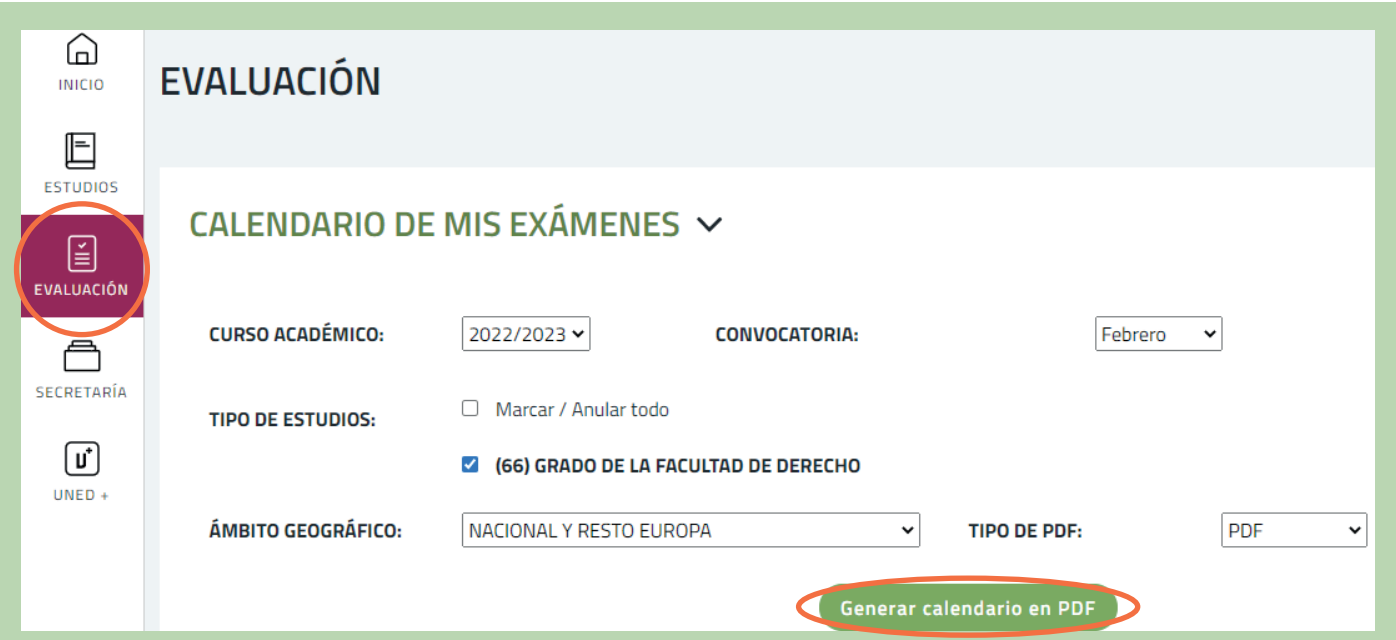

#S@M2030

## 3. Desa el document PDF generat i podràs veure l'horari d'exàmens de les teves assignatures:

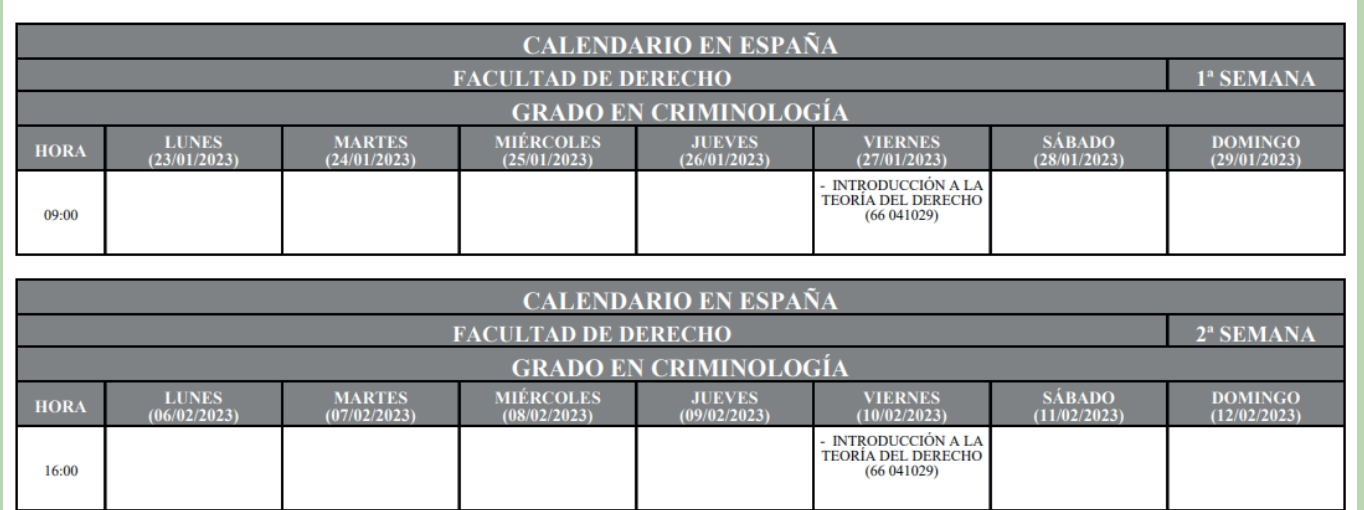

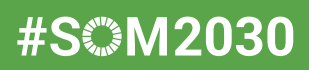